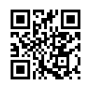

# Activate Locast.org/ activate code

This blog will discuss locast.org activate code on the locast.org/activate website via Android TV, Apple TV, Smart TV, Firestick or other. There is the option of sign-in using account details such as your email address, password, or by entering an activation code.

The only thing you need to have for **locast [activate](https://justpaste.it/redirect/4xkc5/https%3A%2F%2Flocastorgactivate.com%2F)** is a fast internet connection. Be sure you have an appropriate network connection when doing the Locast signing up and activation. It streams numerous channels and videos in different categories and media services. The viewers can watch the video dependent on their preferences and preferences.

#### **What is Locast?**

Locast is a cost-free service to streaming contents online. It accepts donations from its customers but it's not compulsory. You can donate from \$5/mo from \$10/mo through \$25/mo up to \$60/yr and \$100/year. There is no obligation for this donation.

However, with your Locast free account, you have the privilege to activate the free streaming service on your streaming device with the activation code on www.locast.org/activate.

#### **Activation and streaming on Locast - Performing locast.org activate Procedure**

To stream and enjoy the Locast video content on your device, you have to first download the Locast.org/activate application. After that, you must register your account and activate it on locast.org activate to enjoy streaming seamless of the videos. When you register and are ready to activate be sure you are connected to an internet connection throughout the procedure.

Also, there are certain measures that you have to keep in mind while following up with the locast.org/activation process, like the latest version web browser, high network connectivity, complete registration, the accuracy of the activation code, and much more. These precautions help you reduce the risk of error or failure in the process, thus proceeding without interruption during your process of activation.

## **What is the process to activate Locast www.locast.org/activate?**

Locast is an entertaining channel that shows the movies which are on the top list.

#### **Go through the steps required to activate your locast:-**

- At first, you need to access first the Activation screen on your TV.
- Next, proceed to type the URL www.locast.org/activate on the pc. Make sure you are connected to the same channel connected to the TV.
- Select"Login" as the "Login" tab from the left-hand corner of your screen.
- Enter the Email ID and then enter the Password correctly to log into the account.
- Then, tap the link from Locast to get the code of activation.
- Enter the code of six digits on the TV screen.
- Once you've submitted the code and submit it, the Live TV Guide will be shown on the TV.

You can also activate Locast on Android using the same steps.

# **How Do I Create An Account For Locast.org activation**

The Locast App via simultaneously the App Store as well as on the Play Store. To locast.org activate your code you must follow these steps:

- Connect to your device and open your device and open the App Store and Play Store within it.
- Search for Locast on the internet. Search for Locast App and then click the download option. Make sure to download and install the application prior to using it.
- Start the app, and complete the Sign-In form using your contact information. Click "submit" after entering your name the password, your name and email address.
- Sign-in to the app today. The app will display an account page with a unique activation code that you will receive after you've completed the Sign-In procedure.
- Be sure to save the activation code in case of future usage.

## **How to Activate Locast on Amazon FireTV?**

For Fire TV, you need to have your own Locast.Org Activate Code For Tv to open and gain access to the Locast-Channel. Here are the Amazon Fire TV steps.

- The very first step to must do is switch on the Amazon Fire TV
- Then search LOCASTApp.
- Click on the Get app to get the application to run the program.
- Download & Install the channel
- You can now access the HomeScreen
- Download the app Locast.
- Now you will get you the Locast Activation Code on your device.
- You can now look at your URL available within your Amazon FireTV
- You can use your smartphone or laptop computer to open Org /Activate.
- You will have in front of your device's screen, a Locast Login
- Please enter your Locast Login username and password to get access to Locast Login
- Click on the activate button to enable different options on your menu
- On the Locast-org activate page on your Locast-org activate page, you must add your Locast Org activate code for TV code that is 6 digits
- And finally, click the Submit
- After you've completed the steps you'll be able to gain access to all the features of Locast.

# **What is the Locast.org Activate Activation Code?**

Locast.org activate activation code is a 6 number code that confirms that you have successfully installed the Locast app on your streaming device . it is now time to activate the Locast app on your smart TV using locast activate to turn on the streaming service on your streaming device.

To view this Locast activate activation code from org, the official application must run on your device that streams. Therefore, we'd walk you through how to activate Locast app on the streaming device, view the Locast org activate activation code, and how to verify the Locast code on www.locast.org/activate in this guide.

## **Locast.org Activate on Smart TV**

If you are a techie person, this article will assist you to turn on the Locast application for your TV. It's the most common way to go about Locast activate using your Smart TV.

- Turn on your smart TV [e.g, Roku, Apple, Samsung Smart TV etc].
- Go to the smart TV app store.
- Find "Locast App" using the search box.
- Download and install the application.
- Start the app and view your "Locast activation code".
- Let the screen go by using the activation code with 6 digits.
- Go to **[locast.org](https://justpaste.it/redirect/4xkc5/https%3A%2F%2Flocastorgactivate.com%2F) activate** on your device or computer.
- Log in to your Locast account with the username you chose and your password.
- The activation process will take a while to be completed.

After you have received the Locast activation code that you entered has been submitted your TV will be automatically refreshed and TV guides will show. You are good to go.

This is a general approach and the same for all smart device ith internet feature or a device that converts television into smart television such the Roku stick Firestick, Android TV box, etc.

# **On Samsung Smart TV**

Since companies operate their own operating systems, Locast does not operate with Samsung Smart TV, LG Smart TV, or Vizo Smart TV. You can, however, install and configure Locat on an old Samsung Smart TV that is running a third-party operating system.

# **How do I do I Locast activated on my Tivo?**

Choose the various Locast channels from the list and then navigate through them using the station's Up or Down keys. Let's say that you don't yet have Locast to your TV. If that's true, choosing Locast content will direct viewers onto the Locast page in Google Play, where you'll be required to install the app. Installing the Locast application is a breeze on your Android device. You'll notice an activation code at in the upper right corner of the Locast page on your TiVo. You'll be required to record. Visit https://www.locast.org/login from any browser (mobile or desktop). Log in with the account you made after having logged in.

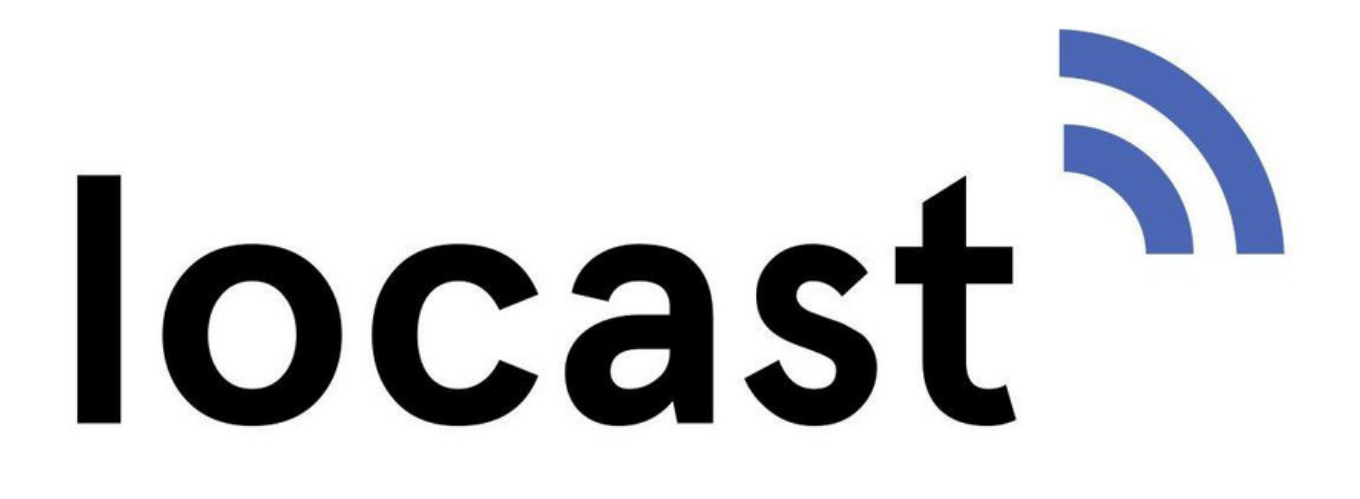